### **УЧЕБНО-МЕТОДИЧЕСКАЯ КАРТА**

#### практического занятия по дисциплине Информатика

**Специальность:** Лечебное дело **Дисциплина:** Информатика **Тема:** Устройство ПК **Количество часов:** 4 **Тип занятия:** комбинированный **Форма проведения:** практическое занятие

**Методы обучения:** словесные (объяснение, беседа, консультирование, рассказ), наглядные (иллюстрации), практико-операционные (электронные упражнения, лабораторно-практическая работа, решение ситуационных задач).

#### **Цели занятия:**

**Учебная:** способствовать углублению знаний об архитектуре компьютера; продолжить формирование навыков работы с информацией.

#### **Задачи: после изучения темы студент должен**

#### **Уметь:**

 определять конфигурацию персональных компьютеров, используемых в образовательном процессе;

конфигурировать внешние и периферийные устройства;

проводить простейшую диагностику персонального компьютера;

 применять знания архитектуры компьютера в профессиональной деятельности.

#### **Знать:**

назначение персонального компьютера;

 виды, назначение и основные характеристики устройств персонального компьютера;

базовую конфигурацию персонального компьютера.

#### **Развивающая:**

Способствовать развитию умений:

 планировать последовательность действий для достижения поставленной цели;

 осуществлять поиск информации, выделять главное, анализировать, делать выводы, обобщать и систематизировать;

применять полученные знания на практике.

#### **Формировать общеучебные умения:**

строить монологические высказывания;

слушать преподавателя и других обучающихся;

вести учебный диалог.

#### **Формировать общие компетенции:**

 ОК 2. Организовывать собственную деятельность, выбирать типовые методы и способы выполнения профессиональных задач, оценивать их эффективность и качество;

 ОК 3. Принимать решения в стандартных и нестандартных ситуациях и нести за них ответственность;

 ОК 4. Осуществлять поиск и использование информации, необходимой для эффективного выполнения профессиональных задач, профессионального и личностного развития;

 ОК 5. Использовать информационно-коммуникационные технологии в профессиональной деятельности.

#### **Воспитательная:**

Способствовать формированию

познавательного интереса как компонента учебной мотивации;

 навыков информационной культуры обучающихся, общеобразовательного кругозора, коммуникабельности;

 развития нравственных, трудовых, личностных качеств: ответственность, трудолюбие, аккуратность, дисциплинированность;

 умения работать рационально, организованно, контролировать и анализировать итоги своей деятельности.

#### **Формировать общие компетенции:**

 ОК 6. Работать в коллективе и команде, эффективно общаться с коллегами, руководством, потребителями.

**Внутрипредметные связи:** информация, информационные процессы.

**Межпредметные связи:** этика, английский язык, физика, экономика, математика.

#### **Литература, рекомендуемая для самоподготовки:**

*основная:*

1. Информатика для медицинских колледжей: учебное пособие /М.Г. Гилярова. – Ростов н/Д: Феникс, 2017. – 526 с. (стр. 142-154)

#### *дополнительная:*

1. Единое окно доступа к образовательным ресурсам [http://window.edu.ru/;](http://window.edu.ru/)

2. Научная электронная библиотека «Киберленинка» [http://cyberleninka.ru/;](http://cyberleninka.ru/)

#### **Средства обучения:**

 Информационные средства: учебное пособие; раздаточный материал – инструкция к практической работе

 Наглядные средства: устройства компьютера (монитор, клавиатура, компьютерная мышь, принтер, системный блок)

 Технические средства: ПК учителя, ПК обучающихся, электронные образовательные ресурсы.

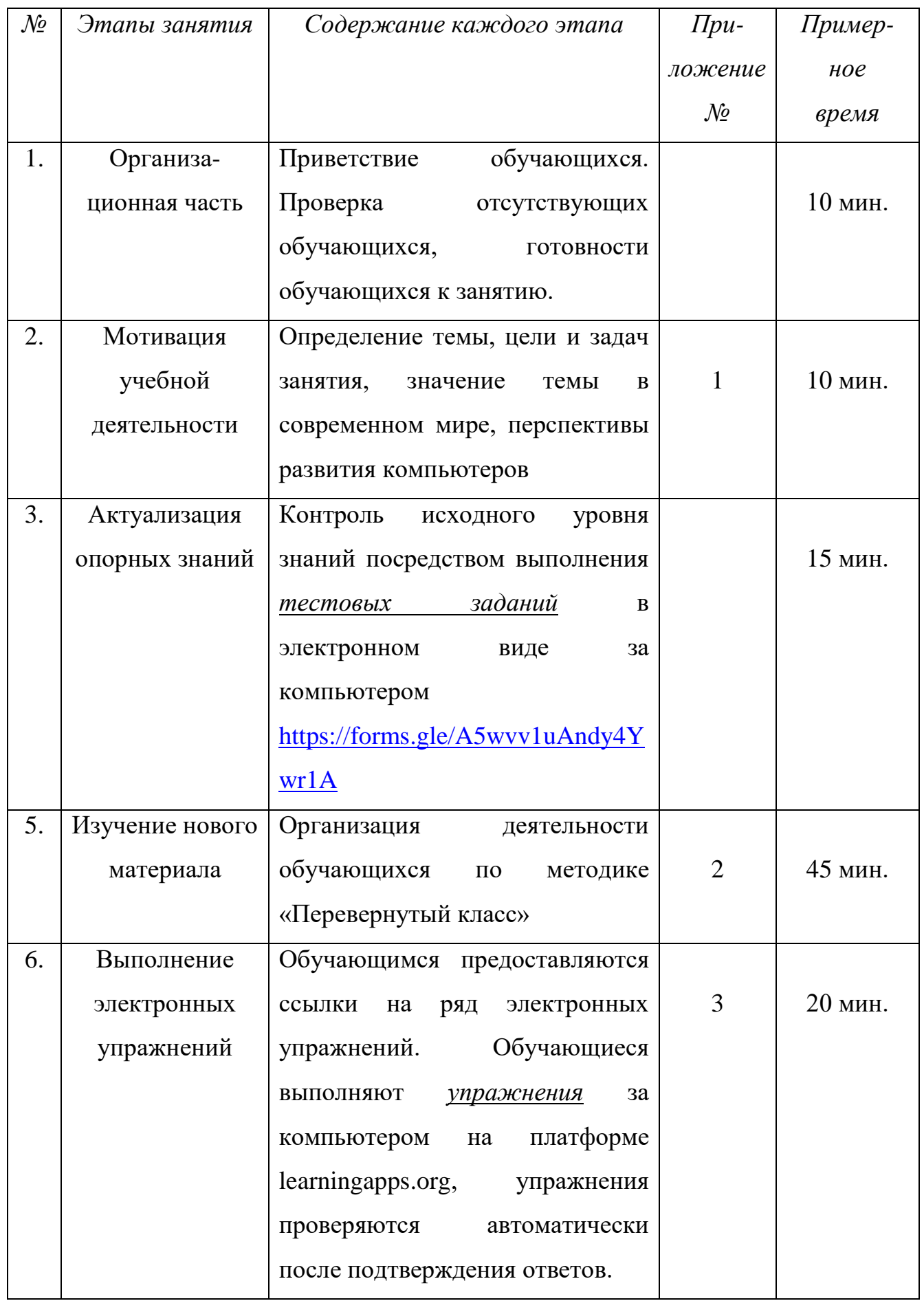

# **Этапы занятия и контроль их усвоения**

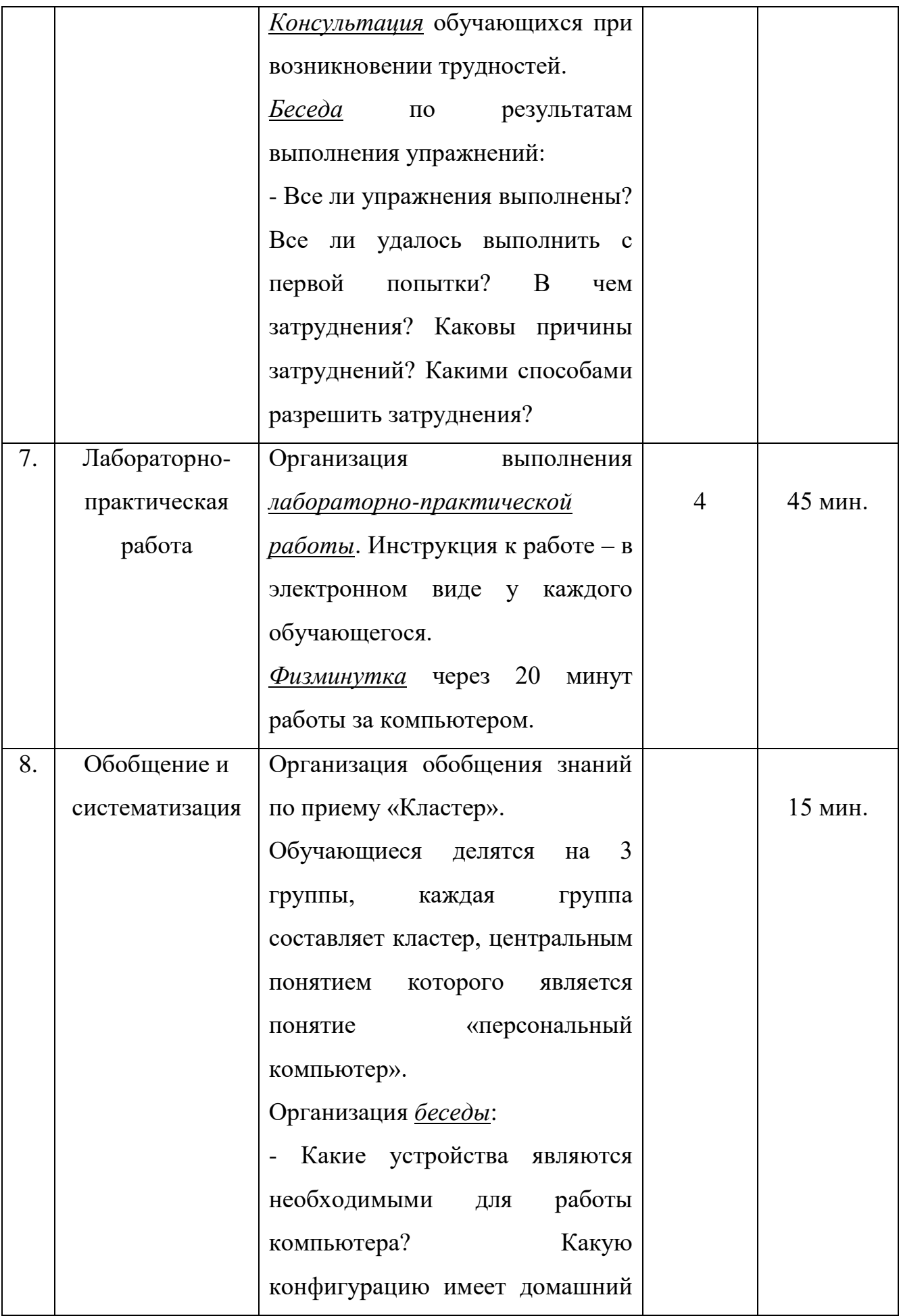

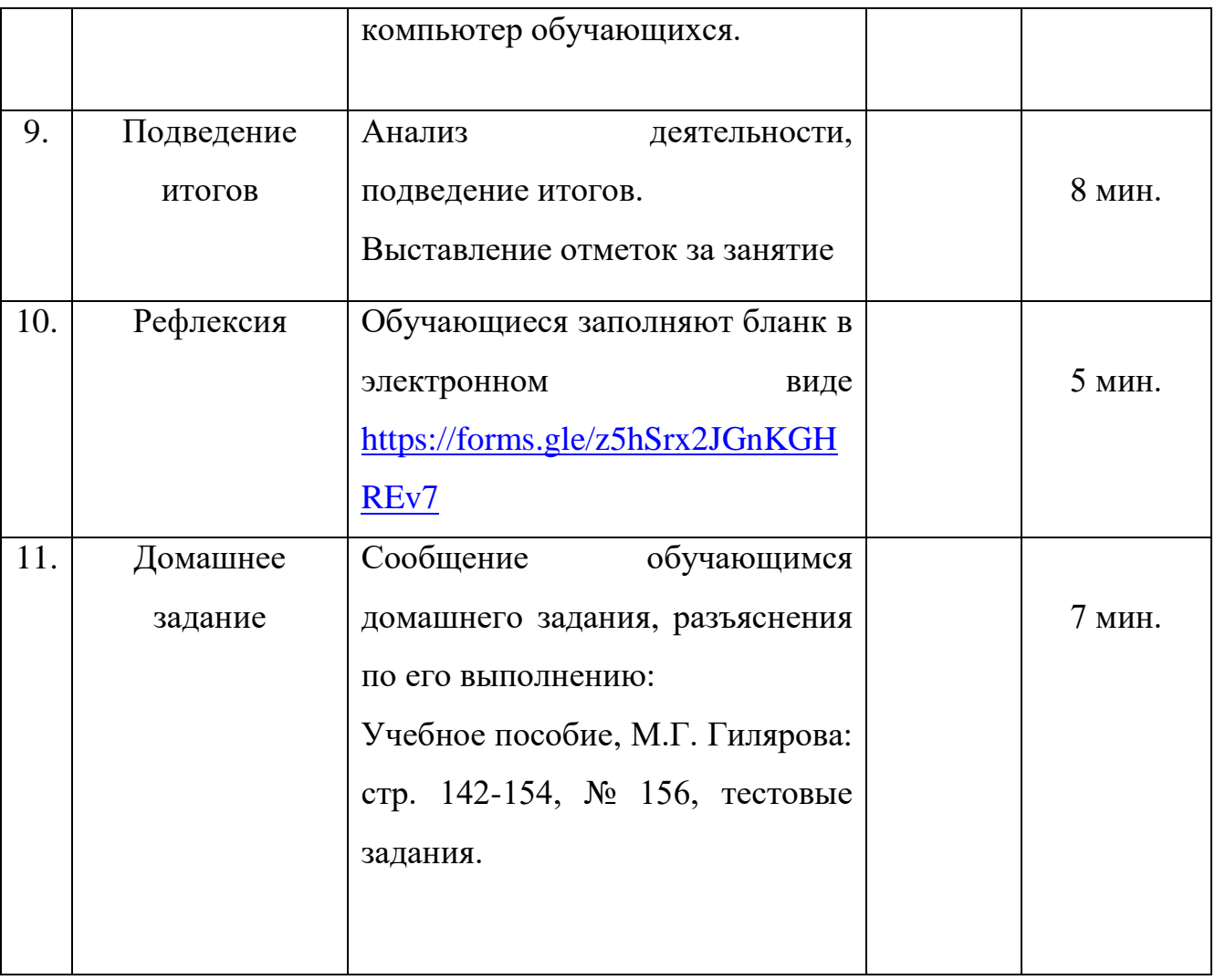

#### **ПРИЛОЖЕНИЕ № 1**

#### **Мотивация учебной деятельности**

С давних времен человек стремился облегчить свой труд. С этой целью создавались механизмы, усиливающие физические возможности человека. Компьютер был изобретен в середине XX века для усиления возможностей умственной работы человека, т. е. работы с информацией.

Из истории науки и техники известно, что идеи изобретений человек «подсмотрел» в природе. Например, ещё в XV веке ученый и художник Леонардо да Винчи изучал строение тел птиц и использовал эти знания для конструирования летательных аппаратов.

Оказывается, в природе есть прототип и компьютера? Им является сам человек. Изобретатели стремились передать компьютеру не физические, а интеллектуальные возможности человека.

Компьютер – это универсальное устройство для хранения, обработки и передачи информации. Но возникает вопрос: «Какие устройства помогают компьютеру выполнять все эти функции?» Решению данного вопроса и будет посвящено сегодняшнее занятие.

Сегодня мы углубим знания об устройствах персонального компьютера, узнаем, что такое архитектура ПК, из каких устройств состоит компьютер и как эти устройства взаимодействуют между собой.

- Попробуем сформулировать цель и задачи занятия (обучающиеся вступают в беседу, формулируют цель, задачи занятия).

### **ПРИЛОЖЕНИЕ № 2**

#### **Изучение нового материала**

*Предварительная подготовка:* теоретический материал обучающимися рассматривается самостоятельно до начала занятия. Обучающиеся в рамках подготовки составляют информационные справки об устройствах компьютера: монитор, звуковые колонки и наушники, компьютерная мышь, клавиатура, принтер и плоттер, сканер, материнская плата, оперативная память, видеоадаптер, звуковая и видео- карта.

Информационная деятельность человека делится на четыре составляющие, а в состав компьютера входят устройства, выполняющие аналогичные функции. Попробуем сопоставить их (изображение на ПК обучающихся):

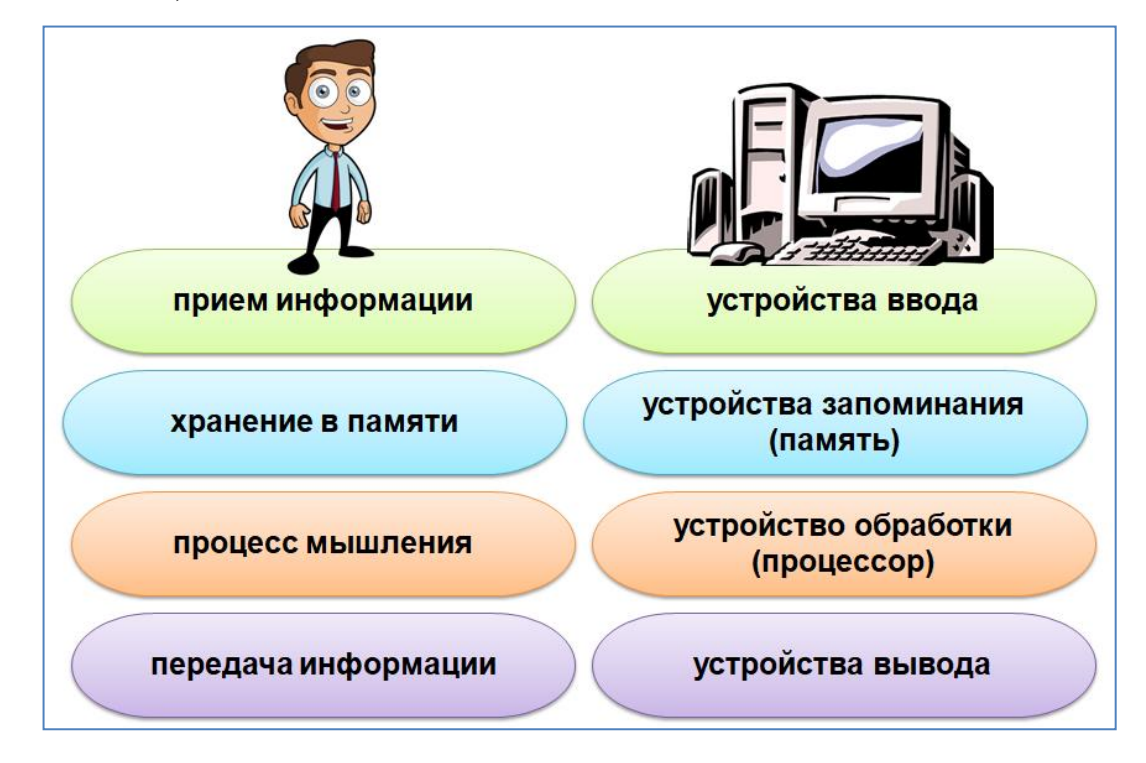

Таким образом, все устройства персонального компьютера можно разделить на 4 группы.

Организация *беседы*:

- Какие устройства относятся к первой группе? Второй? Третьей? Последней?

Рассмотрение информационных справок, подготовленных обучающимися (выступления) с составлением опорного конспекта:

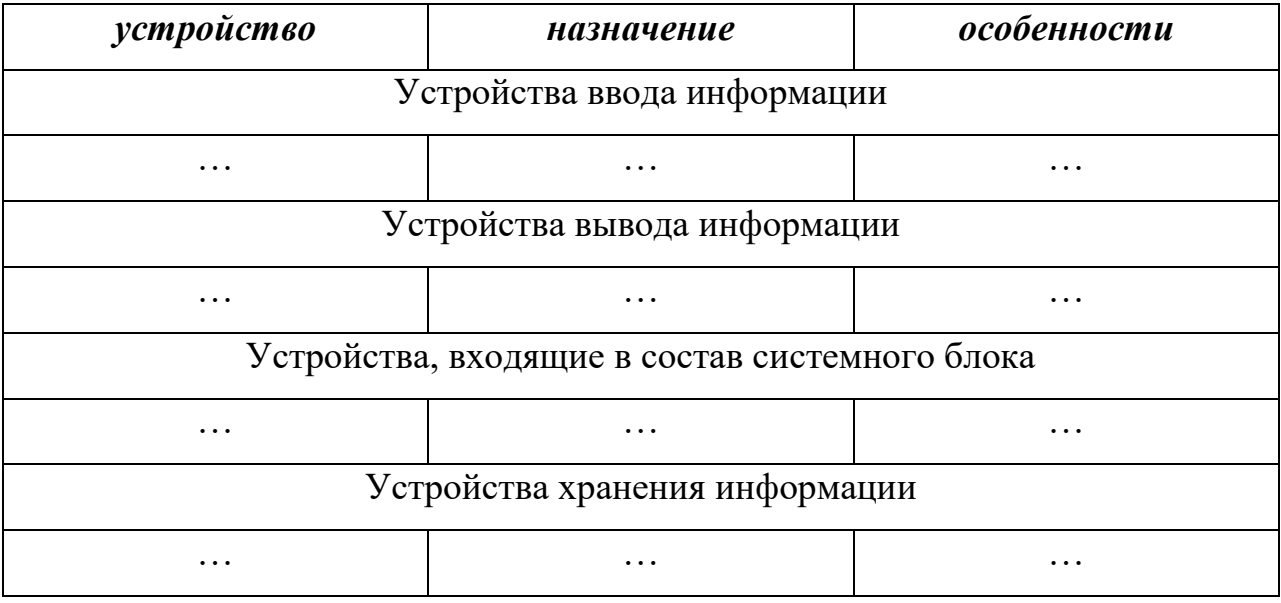

Организация *беседы* в ходе ведения конспекта, после докладов обучающихся. Примерные вопросы:

- К какому типу относится клавиатура (монитор, компьютерная мышь), в учебной аудитории?

- Каким образом узнать объем оперативной памяти на компьютере? Просмотр объема оперативной памяти на рабочих компьютерах.

- Каким образом просмотреть сведения о процессоре на компьютере? Просмотр информации о процессоре на рабочих компьютерах. Какие производители процессоров Вам известны?

## **ПРИЛОЖЕНИЕ № 3**

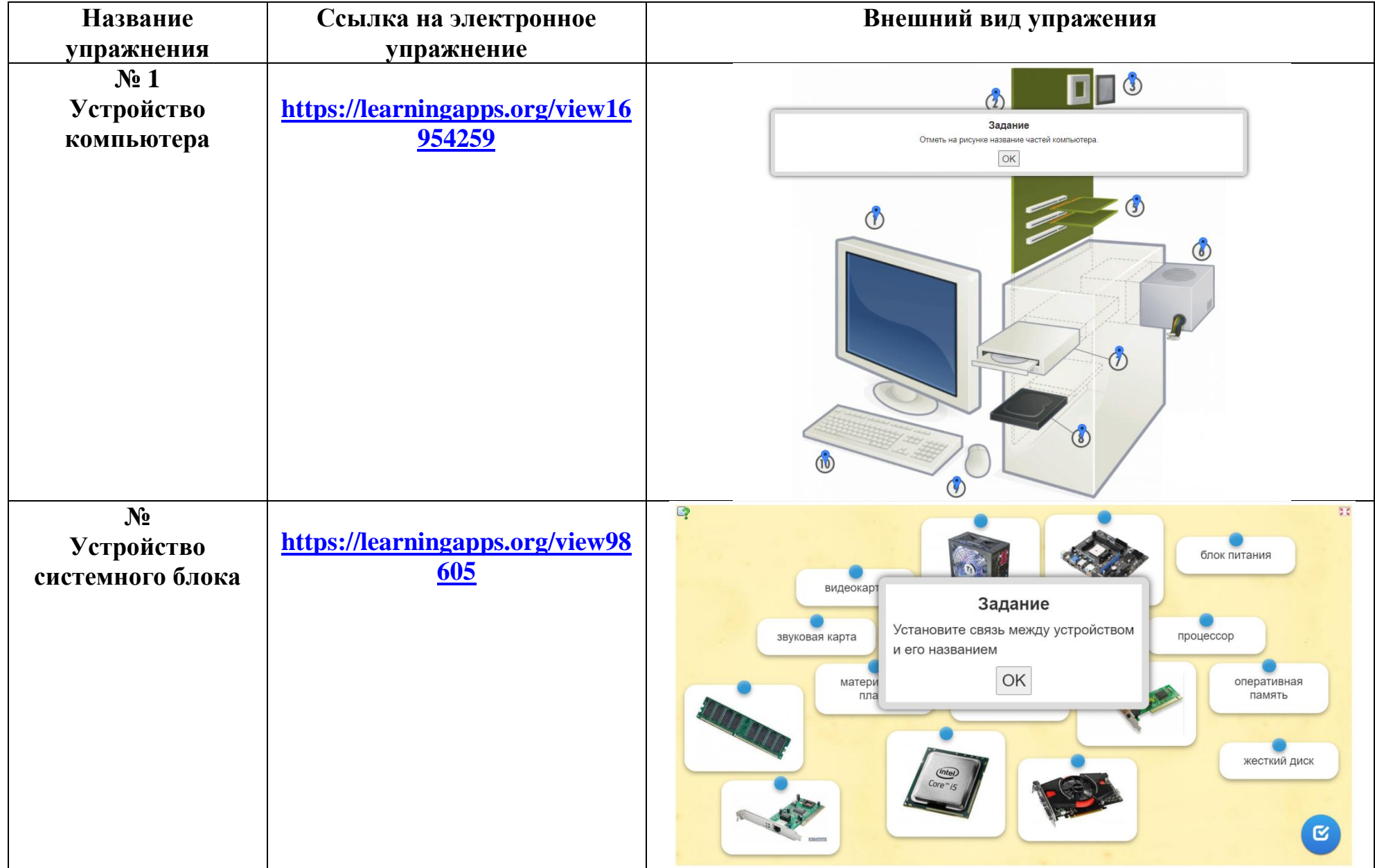

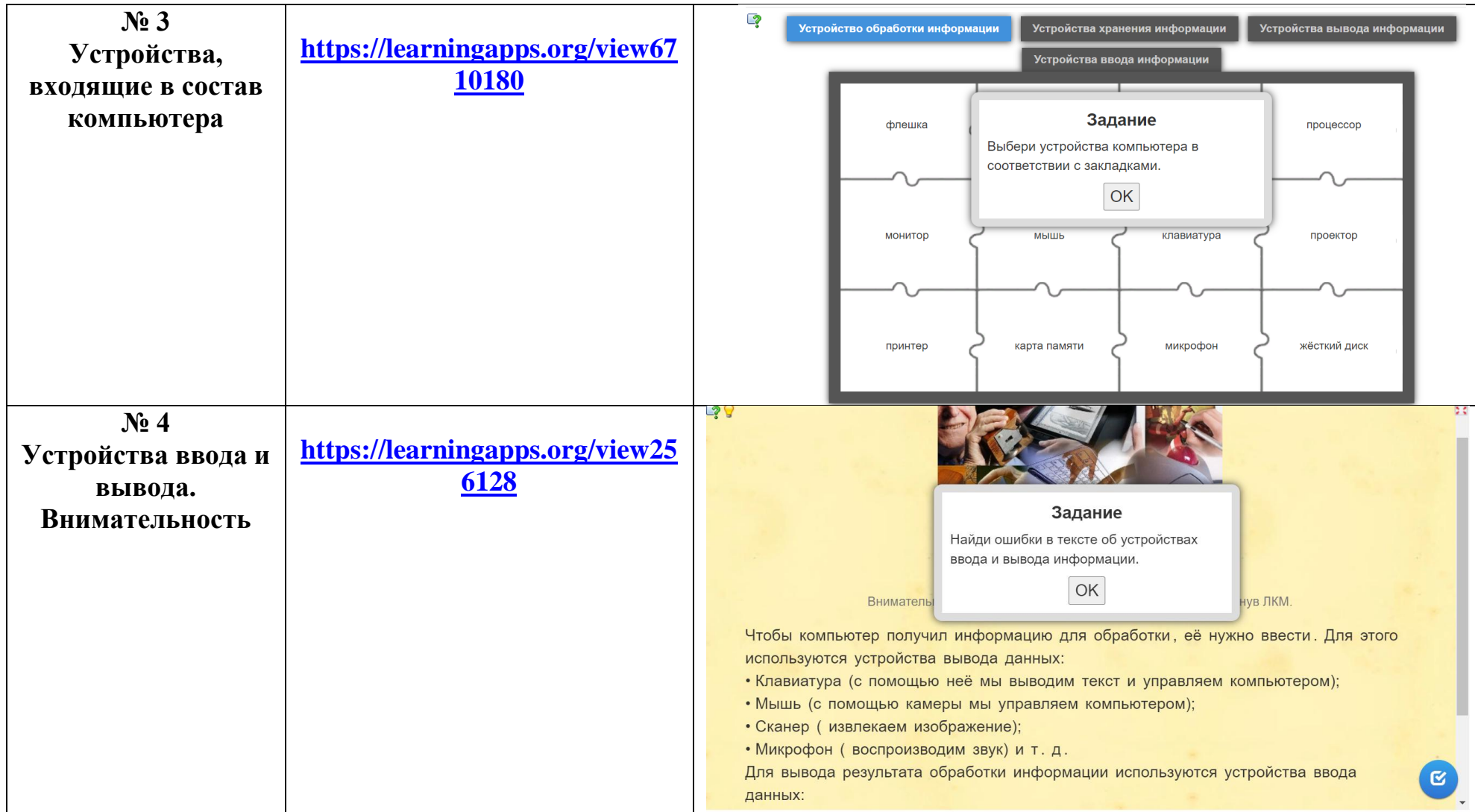

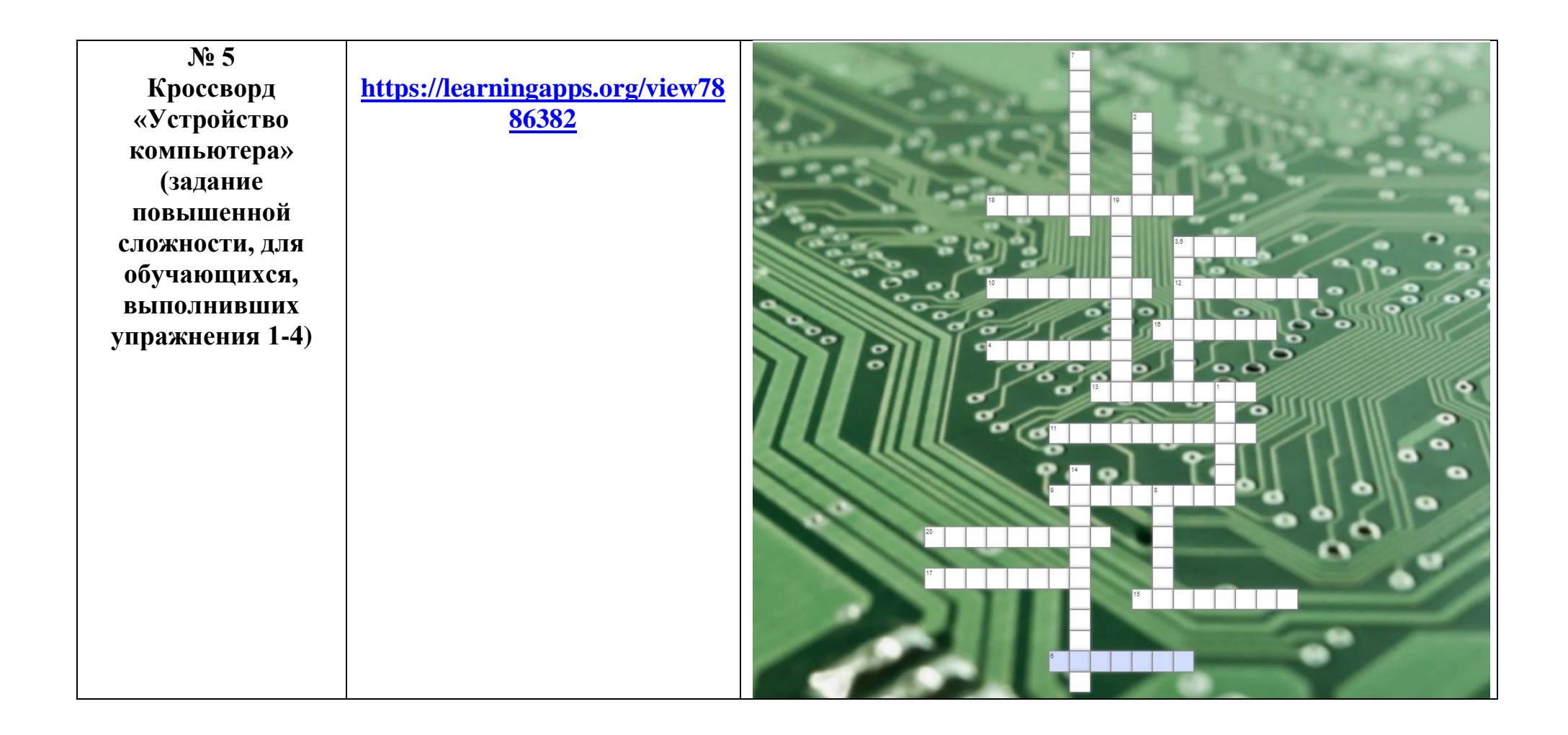

## **Лабораторно-практическая работа**

**Тема:** Базовая конфигурация персонального компьютера.

**Цель:** изучение основных компонентов персонального компьютера и основных видов периферийного оборудования, способов их подключения, основных характеристик (название, тип разъема, скорость передачи данных, дополнительные свойства).

**Указания по выполнению:** выполните задания лабораторно-практической работы в документе Word. Результат работы вышлите на проверку преподавателю по электронной почте.

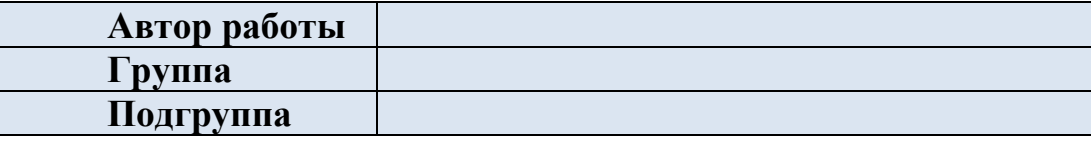

## **Задание 1. Ответьте на вопросы:**

- 1. Что такое порт у компьютера? Приведите примеры
- 2. Что такое разъем у компьютера? Приведите примеры
- 3. Чем отличается порт от разъема?
- 4. Какие устройства можно подключить через:
	- $-$  USB
	- аудио-разъёмы
	- $-$  COM
	- $-$  HDMI
	- $-LPT$
	- Ethernet
- 5. Чем отличается USB 3.0 от USB 2.0?

**Задание 2.** Подумайте, какой вид компьютера Вы бы хотели использовать на своем рабочем месте в будущей профессиональной деятельности.

Используя сеть Интернет, выберите такую конфигурацию компьютера, который будет эффективно справляться с профессиональными задачами, связанными с Вашей профессиональной деятельностью. Подберите основные и дополнительные устройства. Рассчитайте итоговую стоимость. Объясните свой выбор с точки зрения Вашей будущей профессиональной деятельности.

1. Определите вид компьютера (стационарный, моноблок, ноутбук). Объясните свой выбор.

*Возможный вариант ответа: Для своей профессиональной деятельность (указать какой) я выбрал(а) (указать) тип компьютера. Данный тип удобен потому что …. (обосновать свой выбор).*

2. Используя веб-сайты **<https://key.ru/otdel-komplektuyushchiye/>** или **[https://www.dns-shop.ru/catalog/,](https://www.dns-shop.ru/catalog/)** подберите нужную конфигурацию для Вашего компьютера. Занесите данные в таблицу:

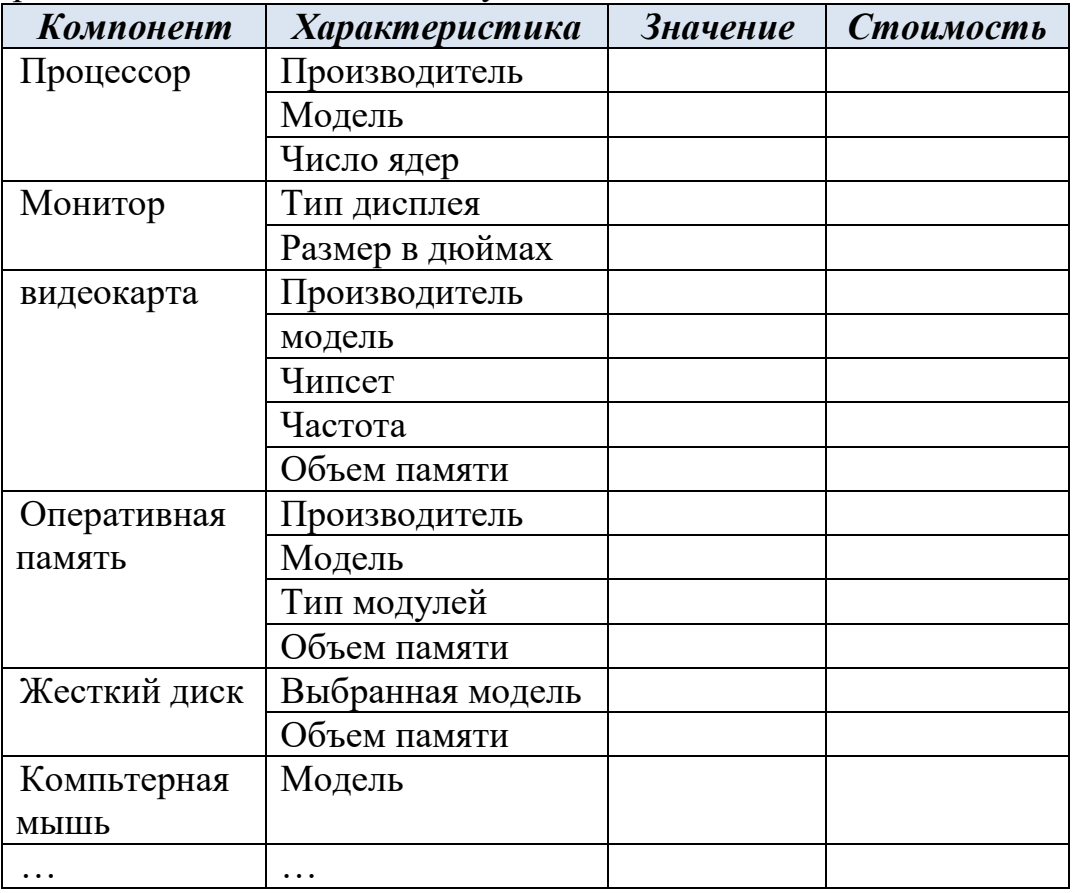

Сделайте вывод по выполненной лабораторно-практической работе.